## **Formulář faktura**

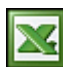

Pokud patříte mezi ty, kteří používají k vystavování faktur elektronický formulář, tak tu pro vás jeden multifunkční formulář v Excelu mám.

Jedná se o formulář s rozložením na jednu stranu A4. Do faktury tak lze zapsat 24 položek. Formulář pracuje s vaším seznamem odběratelů. Než začnete s formulářem pracovat, tak je potřeba vyplnit potřebné informace a parametry.

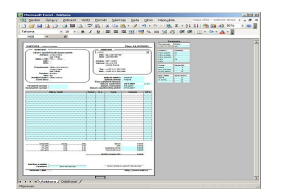

## **Vyplnění parametrů:**

- Číslo dokladu se neparametrizuje, viz. níže v návodu.
- Prefix zde si můžete nastavit, jaký chcete mít před číslem faktury prefix. Standardně je nastaveno FA. Kontrolu, jak máte nastavené číslo faktury uvidíte v pravém horním rohu formuláře faktury.
- Vyhotovil vyplňte seznam jmen, kteří budou s formulářem pracovat. Jméno si po vyplnění faktury vyberete do kolonky Vyhotovil ve spodní části formuláře.
- Jednotky číselník jednotek se kterým budete pracovat při zadávání položky do formuláře.
- Úhrada seznam vašich možných úhrad. Ve formuláři pak vyberete Způsob platby.
- Sazba DPH sazby DPH v %. DPH se pak vyplňuje u každé položky na konci řádku.
- Způsob odběru seznam vašich způsobů odběru. Ve formuláři pak vyberete do kolonky Způsob odběru.
- Splatnost faktury zde zadejte termíny splatnosti faktury ve dnech. Termín pak vybíráte na formuláři vedle Data splatnosti. Vlastní datum splatnosti se pak nastaví podle vámi vybrané hodnoty.

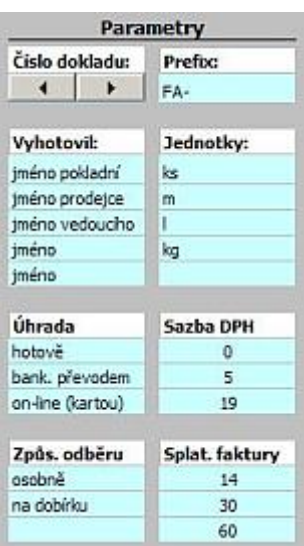

## **Návod:**

- Buňky pro údaje jsou odemčené. Ostatní údaje se zapisují do buněk s tyrkysovou výplní.
- Dodavatel do této oblasti vyplňte všechny vaše údaje.
- Odběratel pro odběratele je vytvořen vlastní list (databáze) s názvem Odběratel. Vyplňte potřebné údaje o odběrateli. Vraťte se zpět na list Faktura a pomocí rozbalovacího seznamu vyberte odběratele. Ostatní údaje o odběrateli se automaticky vyplní do formuláře.
- Číslo dokladu tlačítkem generujete číslo dokladu. Číslování je nastavené od 1 do 10000. Před vlastní číslo faktury se ještě doplňuje číslo označující rok (příklad pro první fakturu 0700001).
- Vyplňte další údaje faktury. Většina z nich se vyplňuje výběrem z rozbalovacího seznamu, který je definován parametry, které jste vyplnili. Jedná se o Způsob odběru, Způsob platby, splatnost faktury, jednotky množství, DPH, vyberte kdo vyhotovil fakturu.
- Datum splatnosti se vyplní automaticky podle data splatnosti, datum zdanitelného plnění můžete zadat v rozsahu

dnešního data a 15 dní zpět, datum vystavení se standardně plní automaticky dnešním datem (vzorec "=DNES()"). Záleží na vás jestli vzorec ponecháte nebo budete datum přepisovat.

- Do formuláře lze zadat 24 položek. Vyplnění položek je ve sledu název zboží, počet, jednotky (výběrem ze seznamu), cena za jednotku s DPH a sazba DPH (výběrem ze seznamu).
- Patičku formuláře si vyplňte podle vašich představ a potřeb.
- Tisk formuláře je nastaven na jednu stranu A4 a v černobílém provedení.

Soubor s formulářem: [Nejste přihlášen\(a\)](http://wall.cz/index.php?m=reg).

**Autor:** [admin](http://wall.cz/index.php?m=profile&id=admin) • **Vydáno:** 9.9.2007 16:29 • **Přečteno:** 91519x